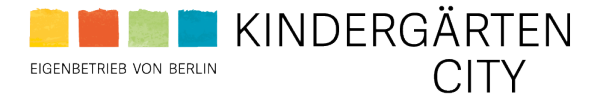

KINDERGÄRTEN CITY Geschäftsstelle Stettiner Straße 21-23 13357 Berlin

www.kindergaertencity.de www.kitakarriere.berlin Twitter: @KGaertenCity

# **FAQ – Hinweisgebersystem**

## **Allgemeine Fragen**

### **Was ist ein Meldesystem und wie funktioniert das?**

Ein Meldesystem ist ein sicherer Kanal für das vertrauliche Melden von Gesetzesverstößen. Das Meldesystem ermöglicht, Vorfälle vertraulich, meist auch anonym, online oder per Telefon zu melden. Das Meldesystem ist unabhängig von der IT des Unternehmens. Es ist daher unmöglich, zurückzuverfolgen, wer die meldende Person ist. Die Daten befinden sich gesichert in der Open Telekom Cloud. Nur diejenigen, die zum Zugriff auf das System berechtigt sind (bspw. die Verantwortlichen der Meldestelle, ein externer Ombudsmann oder Rechtsanwalt), haben Zugang zu den Informationen. Niemand sonst!

### **Welches Meldesystem nutzt Kindergärten City?**

Kindergärten City bietet einen eigenen internen Meldekanal, der von LegalTegrity unter Beachtung aller gesetzlichen Vorgaben betreut wird. LegalTegrity arbeitet unabhängig und weisungsfrei.

### **Wie kann ich Gesetzesverstöße melden?**

Mit dem Meldesystem können Gesetzesverstöße vertraulich und anonym gemeldet werden. Meldende Personen können den Link auf der Unternehmenswebseite nutzen und die eigene Meldung anhand von vorgegebenen Fragen oder als Freitext abgeben. Zusätzlich können Fotos oder Dateien hochgeladen werden.

## **Wie kann ich Rückmeldungen vom Unternehmen lesen, ohne meine E-Mail-Adresse oder Telefonnummer anzugeben?**

Eine Meldung ist auch ohne Angabe der E-Mail-Adresse möglich:

Der Meldekanal funktioniert wie ein von zwei Seiten zugängliches Schließfach. Meldende Personen vergeben nach dem Absenden einer Meldung eine PIN und erhalten daraufhin einen Zahlen-Code. Beides müssen Sie sich aufschreiben, damit Sie sich darüber später wieder in das Schließfach einloggen. Berechtigte Empfänger\*innen der Meldung (bspw. die von der Organisation beauftragte Person, ein externer Ombudsmann oder Rechtsanwalt) haben so die Möglichkeit, Rückfragen zu stellen. Das System erlaubt zusätzlich, vor dem Absenden der Meldung eine E-Mail-Adresse anzugeben, um leichter über den Verlauf der Meldungsbearbeitung auf dem Laufenden zu bleiben. Über die E-Mail-Adresse werden die meldenden Personen bspw. vom System an für sie hinterlegte Chat-Nachrichten erinnert. Die hier angegebene E-Mail-Adresse ist für die zuständige\*n Bearbeiter\*in nicht sichtbar. Die Angabe einer E-Mail-Adresse schwächt aber dennoch immer die eigene Anonymität. Das Schließfach ist für meldende Personen nur mit PIN und Code wieder zugänglich – diese sind daher gut aufzubewahren, da diese nur einmalig vergeben werden.

#### **Wer darf Meldungen abgeben?**

Meldeberechtigt sind

- Mitarbeiter\*innen, neue und ehemalige Mitarbeiter\*innen sowie Mitarbeiter\*innen, die über Personaldienstleister bei Kindergärten City eingebunden sind
- Bewerber\*innen
- Eltern
- externe Partner\*innen wie Dienstleister\*innen oder Zuliefer\*innen (auch potenzielle)
- Mitlieder von Aufsichtsgremien
- und jeder anderen Person, die unter Aufsicht und Leitung von Kindergärten City arbeitet

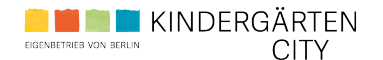

## **Welche Vorfälle soll ich melden? Was darf ich melden?**

Whistleblowing dient dazu, Fehlverhalten von grundsätzlichem öffentlichen Interesse sowie illegale, d.h. gegen anwendbare Gesetze verstoßende, unethische oder schädliche Aktivitäten im beruflichen Zusammenhang zu melden, die sich negativ auf andere auswirken können. Dazu gehören beispielsweise:

- Korruption oder Bestechung (sowohl aktive als auch sich bestechen lassen), unlauterer Wettbewerb, Geldwäsche, Betrug, Interessenkonflikte, Verstöße gegen Gesundheits- und Sicherheitsvorschriften
- Gefährdung von Gesundheit und Sicherheit von Kindern in den Kitas oder Kolleg\*innen am Arbeitsplatz
- gravierende Diskriminierungen und gegen gesetzliche Vorgaben verstoßende Belästigungen
- Verstöße gegen Umweltgesetze oder Datenschutzvorschriften

### **Was passiert, wenn sich der Inhalt der Meldung nachträglich als falsch herausstellt?**

Wichtig ist, dass Sie zum Zeitpunkt der Meldung glauben oder annehmen müssen, dass der Inhalt wahr ist, und dass Sie die Meldung ohne missbräuchliche Absicht abgeben. In diesem Fall haben Sie keine negativen Konsequenzen zu befürchten. Bewusste Fehlbehauptungen können arbeits-, zivil und strafrechtliche Konsequenzen nach sich ziehen.

#### **Wie kann ich einen Hinweis abgeben?**

Klicken Sie auf der Startseite auf "Hier klicken – und Meldung abgeben." und folgen Sie den Anweisungen. Der Vorgang ist einfach und man benötig knapp zehn Minuten.

### **Welche anderen Möglichkeiten habe ich, um eine Meldung abzugeben?**

Meldungen können online im Meldesystem (365/7/24) gemeldet werden, oder gerne auch telefonisch über die externe Melde-Hotline: Aus Deutschland: +49 800 3800 999 Aus dem Ausland: +49 69 99998839 (Mo.-Fr. 9-17h).

Ihnen stehen wahlweise auch externe Meldeverfahren zur Verfügung, wobei Sie die interne Meldung bevorzugen sollten, damit intern schneller und wirksam gegen den Verstoß vorgegangen werden kann. Informationen über die externen Meldeverfahren finden Sie auf der Homepage des Bundesamtes für Justiz

[https://www.bundesjustizamt.de/DE/MeldestelledesBundes/MeldestelledesBundes\_node.html].

#### **Bin ich wirklich anonym?**

Das Meldesystem ermöglicht, Vorfälle vertraulich, anonym, online oder per Telefon zu melden. Das Meldesystem ist unabhängig von der IT des betroffenen Unternehmens. Es ist daher unmöglich, zurückzuverfolgen, wer der oder die meldende Person ist.

Die verschlüsselten Daten laufen nicht über die unternehmenseigenen Server, sondern über einen unabhängigen, externen Server (Open Telekom Cloud in Deutschland). Sobald im Meldesystem auf "Meldung senden" geklickt wurde, bleibt die Anonymität, es sei denn, man entscheidet sich selber zur Offenlegung des eigenen Namens.

#### **Welche Konsequenz hat es, wenn ich nach Absenden der Meldung meine E-Mail-Adresse angebe?**

Das System erlaubt, eine E-Mail-Adresse anzugeben, um leichter über den Verlauf der Meldungsbearbeitung auf dem Laufenden zu bleiben. Über die E-Mail-Adresse werden Sie bspw. vom System an für Sie hinterlegte Chat-Nachrichten erinnert. Die hier angegebene E-Mail-Adresse ist für die zuständigen Bearbeiter\*innen nicht sichtbar. Die Angabe einer E-Mail-Adresse schwächt aber dennoch immer die eigene Anonymität. Nur wenige Länder (aktuell: Polen) verlangen die Angabe von Kontaktdaten. Hier wird im System an anderer Stelle eine entsprechende Eingabe gefordert.

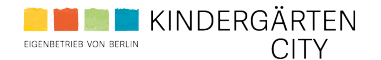

## **Kommunikation & Ergebnis**

### **Was passiert nach Abgabe meiner Meldung?**

Das Unternehmen muss nach spätestens einer Woche eine Eingangsbestätigung im Schließfach hinterlegt haben. Eventuell gibt es Rückfragen an Sie, um den Fall besser untersuchen zu können. Nach spätestens drei Monaten muss das Unternehmen Ihnen per Nachricht im Schließfach mitteilen, wie mit Ihrem Hinweis verfahren wurde. Bitte bewahren Sie daher unbedingt den PIN auf, um sich wieder einloggen zu können. Wenn Ihnen nach Ablauf der drei Monate kein Ergebnis mitgeteilt wurde, dürften Sie sich mit Ihrem Hinweis an die Öffentlichkeit wenden. Vor Ablauf der drei Monate hätte eine Information der Öffentlichkeit für Sie strafrechtliche Konsequenzen.

#### **Wie erhalte ich Informationen über den weiteren Verlauf und das Ergebnis?**

Alle Meldungen werden durch die vom Unternehmen beauftragten Personen bearbeitet. Diese entscheiden über das weitere Vorgehen und melden sich über das Meldesystem, falls Rückfragen bestehen oder zusätzliche Informationen benötigt werden. Hierzu melden sich die Hinweisgebenden erneut im Meldesystem an – mit dem 16-stelligen Zugangscode und der 4-stelligen PIN.

### **Kann ich meine Meldung und die weitere Kommunikation herunterladen?**

Ja, ein Download der Meldung ist zu jeder Zeit möglich.

Der Download ist ein pdf-Dokument mit allen Bestandteilen der Meldung: die eigenen Antworten, den hochgeladenen Dokumenten und der Chat-Historie.

### **Wer kann meine Meldung sehen?**

Meldungen werden nur von Systemberechtigten gesehen. Wer systemberechtigt ist, unterscheidet sich von Unternehmen zu Unternehmen und hängt auch von der Unternehmensgröße ab. Kindergärten City arbeitet mit LegalTegrity zusammen, die die eingehenden Meldungen vertraulich bearbeiten.

## **Was ist, wenn das Unternehmen noch Rückfragen an mich hat?**

Dem Unternehmen hilft es, wenn man für Rückfragen oder ergänzende Informationen zur Verfügung stehen. Hierzu melden Sie sich bitte regelmäßig im Meldesystem an – mit dem 16-stelligen Zugangscode und der 4-stelligen PIN.

## **Was passiert, wenn ich den Zugangscode und/oder meine PIN verliere?**

Bei Verlust des Zugangscodes oder der PIN lassen sich diese nicht reproduzieren. Zur erneuten Anmeldung im Meldesystem besteht nur die Möglichkeit, eine neue Meldung zu erstellen, in dem man sich auf die bereits eingereichte Meldung bezieht.

#### **Hochladen von Dateien**

#### **Welche Dateiformate kann ich in das System hochladen?**

Folgende Dateiformate zum Upload sind zulässig: .jpg, .png, .doc, .docx, .pdf, .xls, .xlsx, .csv und .txt.

#### **Wie schützt man die eigene Anonymität bei hochgeladenen Dateien?**

Bei jedem Datei-Upload werden alle Metadaten gelöscht und es wird ein einheitlicher, anonymer Dateiname vergeben. Daher muss die hinweisgebende Person selbst keine Dateien umbenennen oder die Metadaten selbst löschen. Sie sollte aber zusätzlich prüfen, ob im Text oder den Bildern der hochgeladenen Dateien zu erkennen ist, dass sie die Meldung abgegeben hat. Sie sollte diese Stellen löschen oder schwärzen, um die eigene Anonymität zu schützen!

#### **Können hochgeladene Dokumente gelöscht werden?**

Nein, hochgeladene Dokumente und Dateien können grundlegend nicht gelöscht werden.

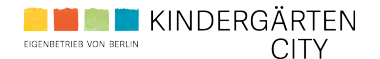

## **Technische Voraussetzung & Infos**

### **Mit welchen Geräten kann ich Meldungen abgeben?**

Das Meldesystem ist von jedem internetfähigen Eingabegerät (Handy, Tablet, Laptop, Desktop, usw.) erreichbar.

### **Welche technischen Aspekte muss ich berücksichtigen?**

Wir empfehlen das Meldesystem über folgende Browser zu erreichen:

Google Chrome, Mozilla Firefox, Opera, Apple Safari, Microsoft Edge - hierbei sollte eine aktuelle Version verwendet werden.

Zudem wird immer die Verwendung des sogenannten privaten oder Inkognito-Modus empfohlen. Somit können Meldungen im Meldesystem via Browser abgegeben werden, ohne dass diese Seite im Browserverlauf erscheint.

### **An wen kann ich mich bei technischen und System-Fragen wenden?**

Gerne stehen wir bei Rückfragen zur Technik und zum System zur Verfügung. Dabei behandelt LegalTegrity die Anfragen auf Wunsch auch gerne anonym. Sie sind erreichbar unter [support@whistle-report.com.](mailto:support@whistle-report.com)

### **Werde ich aus dem System automatisch abgemeldet?**

Ja, das Meldesystem beendet automatisch jeden inaktiven Vorgang nach 15 min. (Auto Time-Logout). Sobald eine Meldung im System abgesendet wurde, ist diese Meldung sofort an den Meldungsempfangenden übermittelt. Danach kann eine persönliche PIN vergeben werden (Auto Time-Logout: 60 min). Sollte das System keine PIN-Eingabe erkennen, ist die gegenseitige Kommunikation über das System nicht mehr möglich!

#### **Wann werden die Daten gelöscht?**

Die Anforderungen zur Datenarchivierung und -löschung sind von LegalTegrity DSGVO-konform umgesetzt. Die gesetzliche vorgegebene Aufbewahrungspflicht ist im System hinterlegt. Die fristgemäße Löschung erfolgt automatisch, Bearbeitende werden zuvor mehrfach an die nahende Frist erinnert.

*Dieser Text wurde auf Grundlage von https://app.whistle-[report.com/FAQ?language=de](https://app.whistle-report.com/FAQ?language=de) erstellt. Die dortigen Textpassagen von LegalTegrity wurden weitestgehend unverändert übernommen, sind aber ergänzt um interne, Kindergärten-City-bezogene Angaben.*

*(Stand: 18.03.2024)*